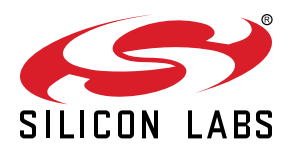

# **AN0004.0: EFM32 Series 0 and EZR32 Wireless MCU Clock Management Unit (CMU)**

This application note provides an overview of the CMU module for EFM32 and EZR32 Wireless MCU Series 0 devices with explanations on how to choose clock sources, prescaling, and clock calibration.

It also contains information about how to handle oscillators on wake up, external clock sources, and RC oscillator calibration.

#### **KEY POINTS**

- The CMU has several internal clock sources available.
- The CMU can also use external high frequency and low frequency clock sources.
- Selecting the right clock source is key for creating low energy applications.
- This application note includes:
	- This PDF document
	- Source files
		- Example C-code
		- Multiple IDE projects

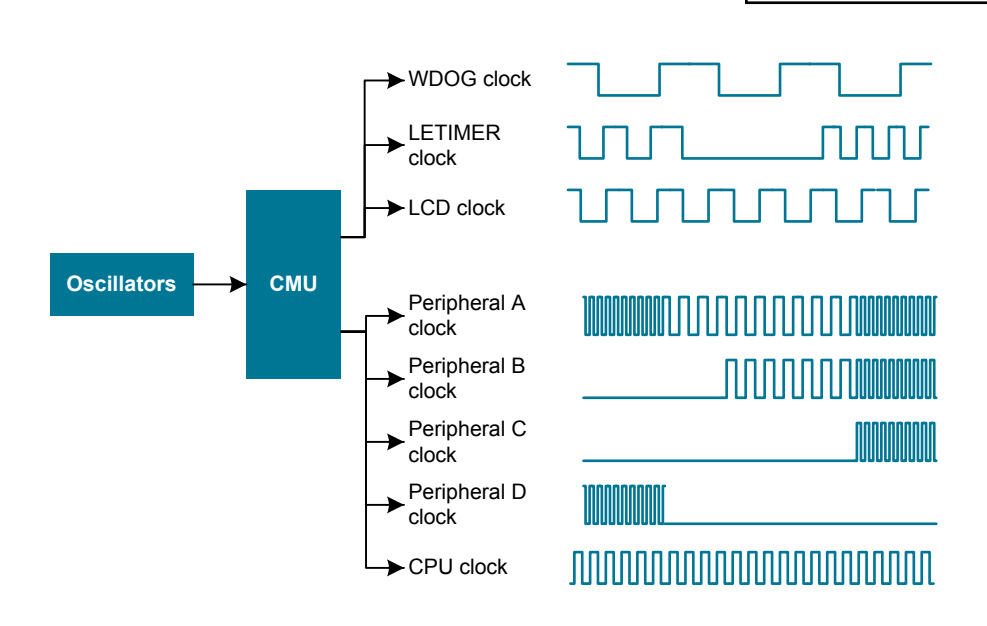

# **1. Device Compatibility**

This application note supports multiple device families, and some functionality is different depending on the device.

EFM32 Series 0 consists of:

- EFM32 Gecko (EFM32G)
- EFM32 Giant Gecko (EFM32GG)
- EFM32 Wonder Gecko (EFM32WG)
- EFM32 Leopard Gecko (EFM32LG)
- EFM32 Tiny Gecko (EFM32TG)
- EFM32 Zero Gecko (EFM32ZG)
- EFM32 Happy Gecko (EFM32HG)

EZR32 Wireless MCU Series 0 consists of:

- EZR32 Wonder Gecko (EZR32WG)
- EZR32 Leopard Gecko (EZR32LG)
- EZR32 Happy Gecko (EZR32HG)

# **2. Functional Description**

The Clock Management Unit (CMU) controls the oscillators and clocks. It can enable or disable the clock to the different peripherals individually, as well as enable, disable, or configure the available oscillators. This allows for minimizing energy consumption by disabling the clock for unused peripherals or having them run at lower frequencies.

#### **2.1 Clock Branches**

The CMU main and sub clock branches are described in table below. Some peripherals have dedicated prescalers, such as the Low Energy peripherals. Other peripherals need to be prescaled by prescaling their clock source, which will affect all the peripherals driven by that same source.

For a detailed diagram (CMU Overview) on a given device's clock tree, please refer to the device reference manual.

# **Table 2.1. Clock Branches**

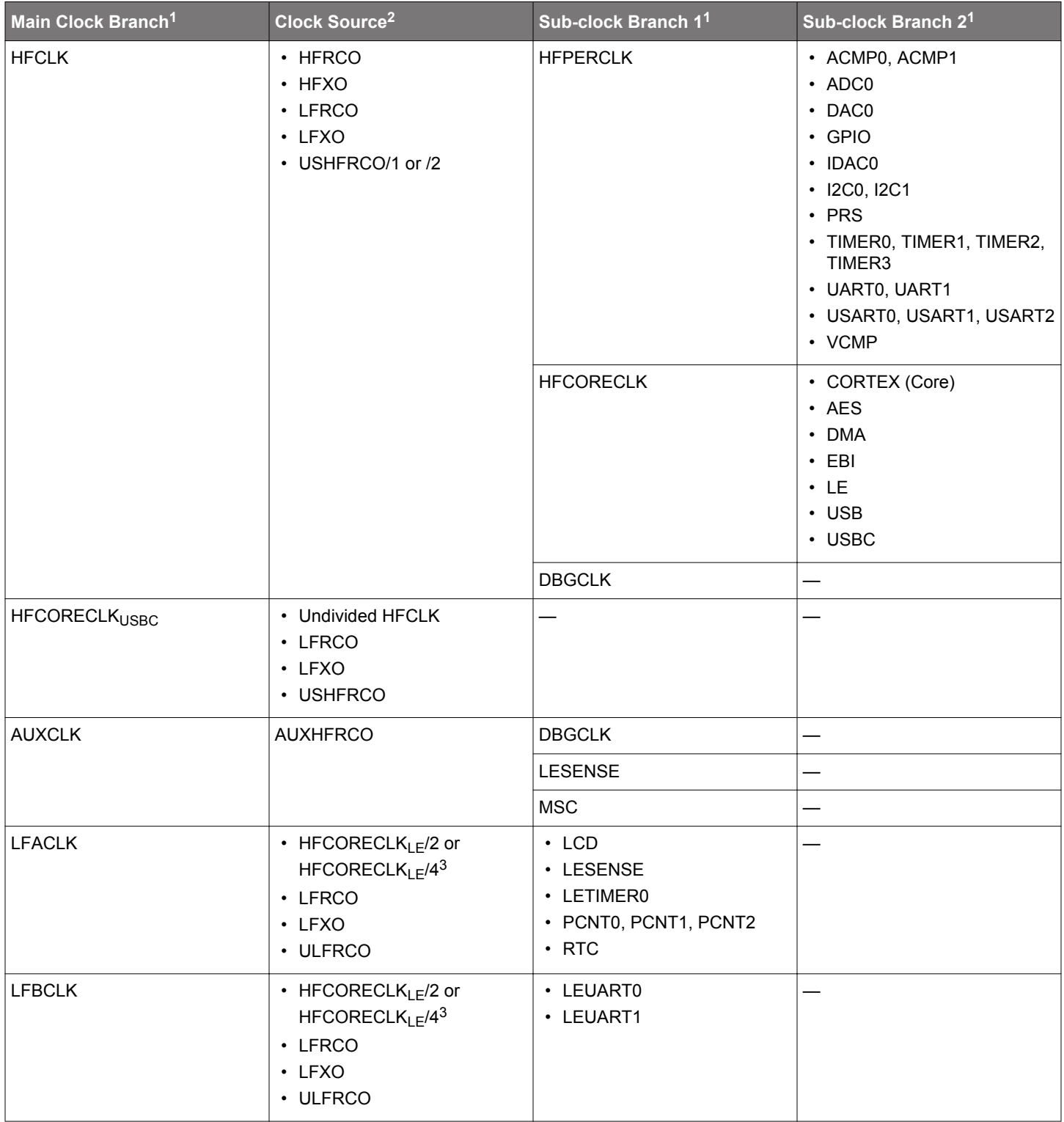

#### AN0004.0: EFM32 Series 0 and EZR32 Wireless MCU Clock Management Unit (CMU) Functional Description

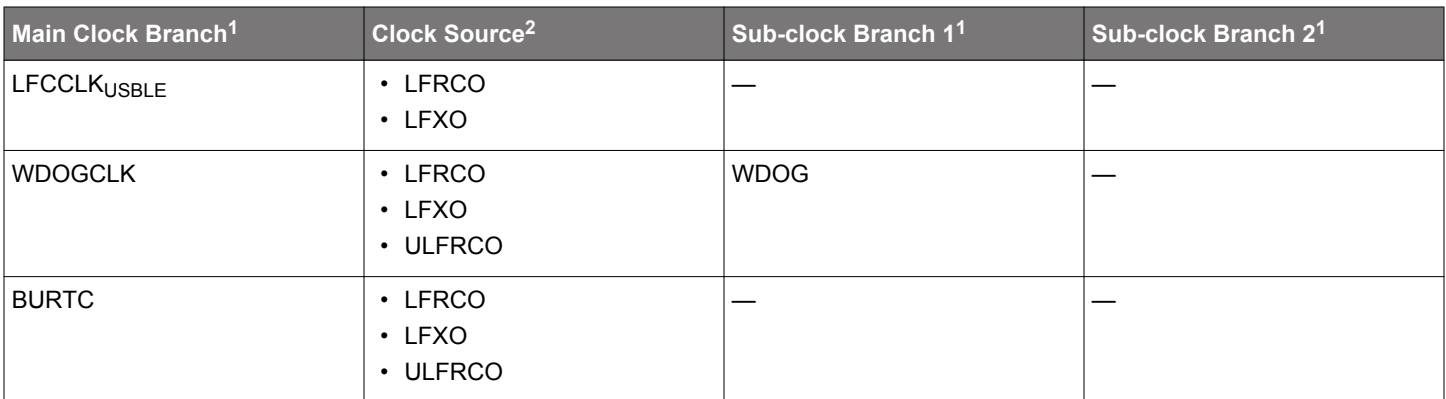

**Note:**

1. Not all main and sub clock branches are available on a given device. Refer to the device reference manual and data sheet for details

2. Not all clock sources for main clock branches are available on a given device. Refer to the device reference manual and data sheet for details.

3. The HFCORECLKLE/4 is not available on EFM32 Gecko (EFM32G) and EFM32 Tiny Gecko (EFM32TG) devices.

#### **2.2 Clock Sources**

There are a maximum of seven oscillators that can be used as clock sources for different purposes. The HFCLK is usually clocked by HFXO, HFRCO, or USHFRCO, whereas low energy peripherals are usually clocked by LFXO, LFRCO, or ULFRCO. The AUXHFRCO is used for LESENSE, flash programming, and SWO debug output.

#### **Table 2.2. Clock Sources**

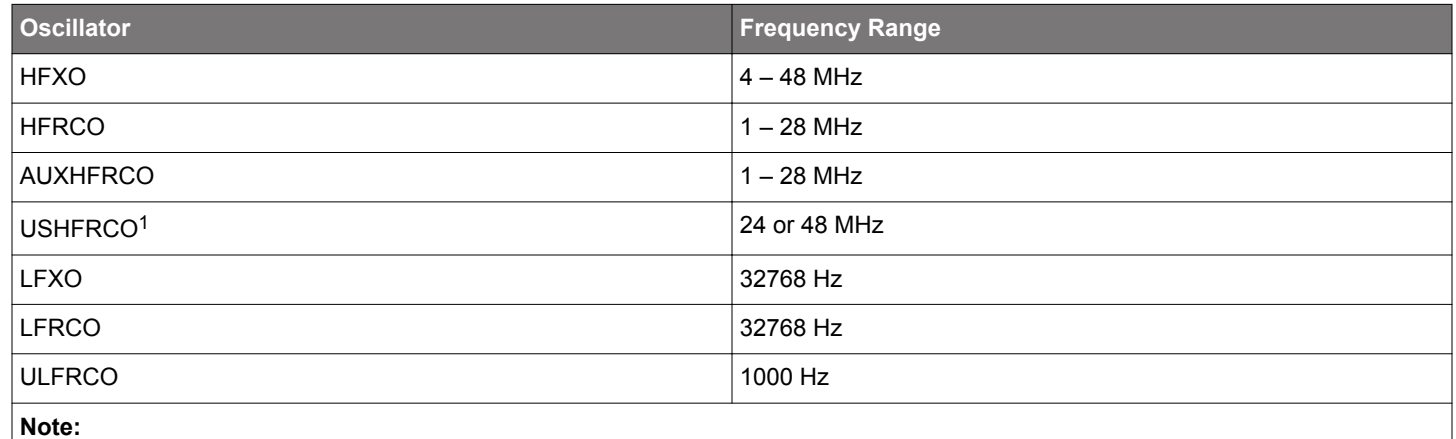

1. The USHFRCO is only available on EFM32 and EZR32 Happy Gecko (EFM32HG and EZR32HG) devices.

To select the clock source for a branch (e.g. HFCLK, LFA, or LFB), the chosen oscillator must be enabled before it is selected as the clock source. If this is not done, the modules that are running from that clock branch will stop. In the case of selecting a disabled oscillator for the HFCLK branch, the CPU will stop and can only be recovered after a reset.

After a reset, the HFCLK branch is clocked by the HFRCO at the default 14 MHz frequency band, and all low frequency branches have the LFRCO selected as their clock source. The LFRCO is disabled upon reset, so it needs to be enabled before using the low frequency peripherals.

EMLIB has functions to enable or disable an oscillator and select it as a clock source.

## **Table 2.3. The emlib Functions for Oscillator Enable, Disable and Selection**

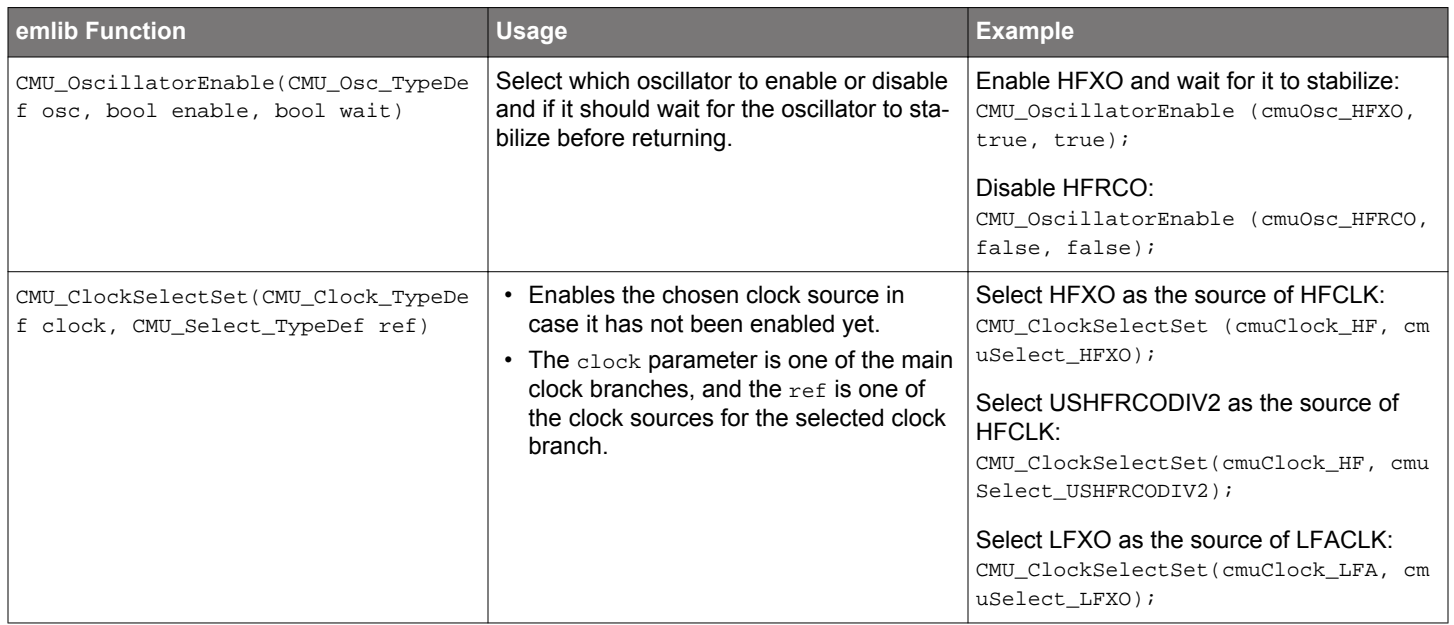

#### <span id="page-6-0"></span>**2.3 Oscillator Configuration**

#### **2.3.1 HFXO**

The High Frequency Crystal Oscillator (HFXO) is configured to ensure safe startup and operation for most common crystals by default. In order to optimize startup time and power consumption for a given crystal, it is possible to adjust certain oscillator parameters. For more information, refer to application note, *AN0016: Oscillator Design Considerations*.

The HFXO gain can be increased by setting HFXOBOOST bitfield in the CMU\_CTRL register. The HFXOBUFCUR bitfield in the CMU\_CTRL register should be set to BOOSTABOVE32MHZ when operating above 32 MHz. When operating at 32 MHz or below, the default value (BOOSTUPTO32MHZ) should be used. It is important that the boost settings, along with the crystal load capacitors, are matched to the crystal in use.

**Note:** The BOOSTABOVE32MHZ is only available on EFM32GG, EFM32LG, EFM32WG, EZR32LG, and EZR32WG devices.

#### **Table 2.4. HFXO Frequency Range**

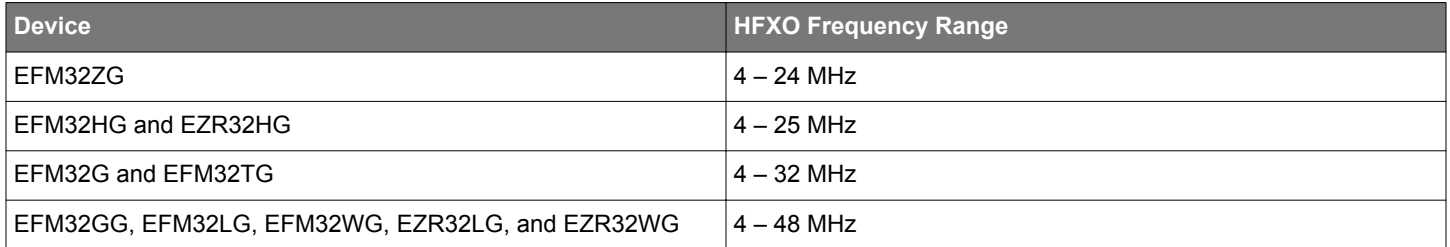

#### **2.3.1.1 The emlib Function for HFXO Configuration**

To simplify the HFXO configuration, emlib contains structures and functions which will properly configure the HFXO for efficient operation. It is strongly recommended to take advantage of these structures and functions. These emlib functions will also avoid or workaround any errata issues affecting the HFXO configuration.

The HFXO initialization structure of type CMU\_HFXOInit\_TypeDef:

```
typedef struct
{
#if defined( _CMU_HFXOCTRL_MASK )
  bool lowPowerMode; /**< Enable low-power mode */
  bool autoStartEm01; /**< @deprecated Use @ref CMU_HFXOAutostartEnable instead. */
 bool autoSelEm01; /**< @deprecated Use @ref CMU_HFXOAutostartEnable instead. */<br>bool autoStartSelOnRacWakeup; /**< @deprecated Use @ref CMU_HFXOAutostartEnable instead. */
                                      /**< @deprecated Use @ref CMU_HFXOAutostartEnable instead. */
 uint16 t ctuneStartup; /*** Startup phase CTUNE (load capacitance) value */ uint16_t ctuneSteadyState; /**< Steady-state phase CTUNE (load capacitance) value */
  uint8_t regIshSteadyState; /**< Shunt steady-state current */
 uint8_t xoCoreBiasTrimStartup;<br>uint8_t xoCoreBiasTrimSteadyState;<br>/**< Steady-state XO core bias current tr
                                      /**< Steady-state XO core bias current trim */
  uint8_t thresholdPeakDetect; /**< Peak detection threshold */
 uint8 t timeoutShuntOptimization; /**< Timeout - shunt optimization */
 uint8_t timeoutPeakDetect; \overline{\phantom{a}} /**< Timeout - peak detection */
 uint8_t timeoutSteady; \frac{1}{x} /**< Timeout - steady-state */
 uint8_t timeoutStartup; /**< Timeout - startup */
#else
  uint8_t boost; /**< HFXO Boost, 0=50% 1=70%, 2=80%, 3=100% */
 uint8_t timeout; 4*< Startup delay */
  bool glitchDetector; /**< Enable/disable glitch detector */
#endif
  CMU_OscMode_TypeDef mode; /**< Oscillator mode */
} CMU_HFXOInit_TypeDef;
```
The structure members can be defined by the user; otherwise the default structures CMU\_HFXOINIT\_DEFAULT and CMU\_HFXOINIT\_EXTER NAL\_CLOCK below can be used as a template for HFXO initialization.

```
#define CMU_HFXOINIT_DEFAULT \
\{ \{ \} \{ \} \{ \} \{ \} \{ \} \{ \} \{ \} \{ \} \{ \} \{ \} \{ \} \{ \} \{ \} \{ \} \{ \} \{ \} \{ \} \{ \} \{ \} \{ \} \{ \} \{  _CMU_CTRL_HFXOBOOST_DEFAULT, /* 100% HFXO boost */ \
  _CMU_CTRL_HFXOTIMEOUT_DEFAULT, /* 16k startup delay */ \
 false, / /* Disable glitch detector */ cmuOscMode_Crystal, /* Crystal oscillator */ \
}
#define CMU_HFXOINIT_EXTERNAL_CLOCK \
\{ \{0, \frac{1}{2} /* Minimal HFXO boost, 50% */
  _CMU_CTRL_HFXOTIMEOUT_8CYCLES, /* Minimal startup delay, 8 cycles */ \
 false, /* Disable glitch detector */
  cmuOscMode_External, /* External digital clock */ \
}
```
The HFXO initialization structure is used as an argument when calling the CMU\_HFXOInit(const CMU\_HFXOInit\_TypeDef \*hfxoInit) function. At the completion of this function call, the related registers for HFXO initialization are configured, HFXO can now be enabled and setup as source of HFCLK as below.

```
/* Initialize HFXO with specific parameters */
CMU_HFXOInit_TypeDef hfxoInit = CMU_HFXOINIT_DEFAULT;
CMU_HFXOInit(&hfxoInit);
/* Enable and set HFXO for HFCLK */
CMU_ClockSelectSet(cmuClock_HF, cmuSelect_HFXO);
```
#### **2.3.2 LFXO**

The Low Frequency Crystal Oscillator (LFXO) is configured to ensure safe startup and operation for most common crystals by default. In order to optimize startup time and power consumption for a given crystal, it is possible to adjust certain parameters in the oscillator. For more information, refer to application note, *AN0016: Oscillator Design Considerations*.

The LFXO gain can be increased by setting LFXOBOOST bitfield in the CMU\_CTRL register or reduced by setting REDLFXOBOOST bitfield in the EMU\_AUXCTRL register. It is important that the boost settings, along with the crystal load capacitors, are matched to the crystal in use.

**Note:** The REDLFXOBOOST bitfield is only available on EFM32 Giant Gecko devices (EFM32GG).

#### **2.3.2.1 The emlib Function for LFXO Configuration**

To simplify the LFXO configuration, emlib contains structures and functions which will properly configure the LFXO for efficient operation.

The LFXO initialization structure of type CMU\_LFXOInit\_TypeDef:

```
typedef struct
{
#if defined( _CMU_LFXOCTRL_MASK )
 uint8_t ctune; \frac{1}{x^{*} - 1} /**< CTUNE (load capacitance) value */
 uint8_t gain; \frac{1}{2} /**< Gain / max startup margin */
#else
  CMU_LFXOBoost_TypeDef boost; /**< LFXO boost */
#endif
 uint8_t timeout; \frac{1}{2} /**< Startup delay */
  CMU_OscMode_TypeDef mode; /**< Oscillator mode */
} CMU_LFXOInit_TypeDef;
```
The structure members can be defined by the user; otherwise the default structures CMU\_LFXOINIT\_DEFAULT and CMU\_LFXOINIT\_EXTER NAL\_CLOCK below can be used as a template for LFXO initialization.

```
#define CMU_LFXOINIT_DEFAULT \
\{ and \{ and \{ and \{ and \{ and \} and \{ and \{ and \{ and \{ and \{ and \} and \{ and \{ and \{ and \{ and \{ and \} and \{ and \{ and \{ and \{ and \{ and \} and \{ 
      \mathop{\mathrm{cmuLfxoBoost70}}, \setminus _CMU_CTRL_LFXOTIMEOUT_DEFAULT, \
       cmuOscMode_Crystal, \
 }
#define CMU_LFXOINIT_EXTERNAL_CLOCK \
\{ and \{ and \{ and \{ and \{ and \} and \{ and \{ and \{ and \{ and \{ and \} and \{ and \{ and \{ and \{ and \{ and \} and \{ and \{ and \{ and \{ and \{ and \} and \{ 
       cmuLfxoBoost70, \
      _CMU_CTRL_LFXOTIMEOUT_8CYCLES,
       cmuOscMode_External, \
 }
```
The LFXO initialization structure is used as an argument when calling the CMU\_LFXOInit(const CMU\_LFXOInit\_TypeDef \*lfxoInit) function. At the completion of this function call, the related registers for LFXO initialization are configured, and the LFXO can now be enabled and setup as clock source of low energy peripherals.

```
/* Initialize LFXO with specific parameters */
CMU_LFXOInit_TypeDef lfxoInit = CMU_LFXOINIT_DEFAULT;
CMU_LFXOInit(&lfxoInit);
/* Enable and set LFXO for LFACLK */
CMU_ClockSelectSet(cmuClock_LFA, cmuSelect_LFXO);
```
#### **2.3.3 HFRCO, AUXHFRCO, and USHFRCO**

By default, the HFRCO and AUXHFRCO band are set to 14 MHz. It can be changed to other preset frequencies using the BAND bitfield in the CMU\_HFRCOCTRL or CMU\_AUXHFRCOCTRL register.

The frequency band (24 or 48 MHz) of USHFRCO in the EFM32HG and EZR32HG devices can be changed by using BAND bitfield in the CMU\_USHFROCONF register. When switching frequency bands or enabling/disabling the USHFRCO clock divider (default is enabled — USHFRCODIV2DIS bitfield in the CMU\_USHFROCONF register is clear), the USHFRCO should not be selected as the clock source for HFCLK or USBC.

## **Table 2.5. High Frequency RC Oscillator Band Selection**

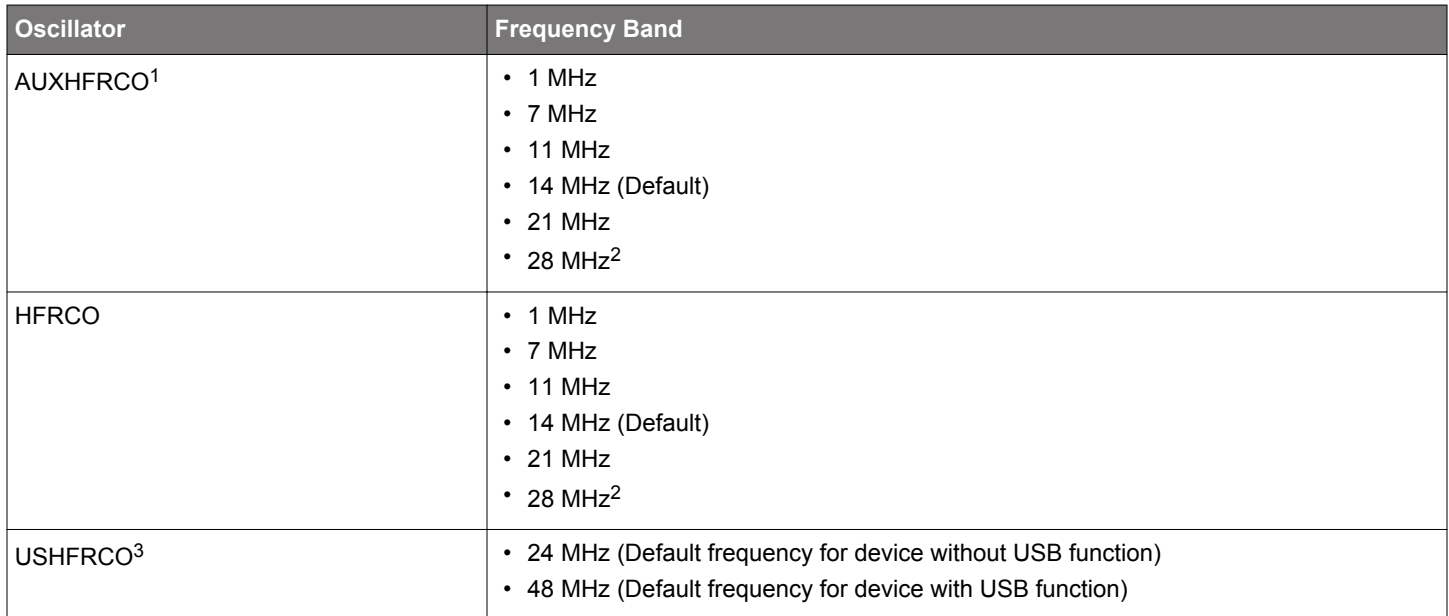

#### **Note:**

- 1. The AUXHFRCO band frequency selection is not available on EFM32 Gecko (EFM32G) devices. The AUXHFRCO frequency is fixed at 14 MHz.
- 2. The 28 MHz frequency band is not available on EFM32 Happy Gecko (EFM32HG), Zero Gecko (EFM32ZG), and EZR32 Happy Gecko (EZR32HG) devices.
- 3. The USHFRCO is only available on EFM32 and EZR32 Happy Gecko (EFM32HG and EZR32HG) devices.

The tuning value for each band of HFRCO, AUXHFRCO, and USHFRCO is set using the TUNING bitfield in the CMU\_HFRCOCTRL, CMU\_AUXHFRCOCTRL, and CMU\_USHFRCOCTRL registers. Each band is calibrated during production, and suitable tuning values for each band can be read from the Device Information (DI) page.

The USHFRCO also employs a second register CMU\_USHFRCOTUNE with smaller step sizes, allowing for much finer tuning. The FINETUNING bitfield in this register is modified by the clock recovery hardware when the device is connected to USB to fine-tune the USHFRCO and keep the frequency constant over voltage and temperature.

To make this task easier, there are also functions available in emlib to change the HFRCO, AUXHFRCO, and USHFRCO band. These functions handle the band setting with the correct tuning value loaded from the Device Information (DI) page.

#### **Table 2.6. The emlib Functions to Change Internal RC Oscillator Frequency Band**

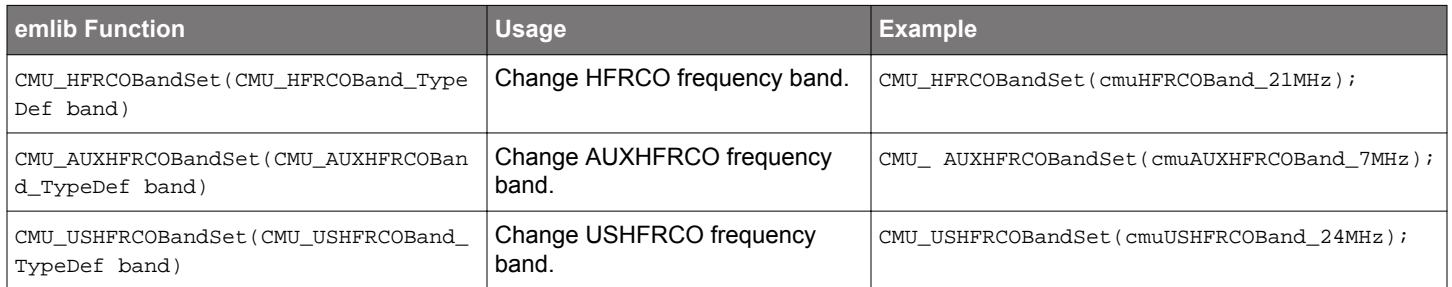

#### <span id="page-10-0"></span>**2.3.4 LFRCO**

It is possible to calibrate the LFRCO to achieve higher accuracy. The frequency is adjusted by changing the TUNING bitfield in the CMU\_LFRCOCTRL register. The LFRCO is also calibrated in production, and its TUNING values are set to the correct value during reset.

#### **2.3.5 ULFRCO**

The ULFRCO is always on in EM0, EM1, EM2, and EM3 and cannot be disabled via the CMU\_OSCENCMD register. As such, it is always available as a clock source for many of the peripherals in the low-frequency clock domains. It is not possible to calibrate the ULFRCO to achieve higher accuracy.

#### **2.4 Oscillator Start-up Time and Time-Out**

The start-up time differs per oscillator, and the usage of an oscillator clock can further be delayed by a time-out. The time-out delays the assertion of the READY signal for oscillators and should allow for enough time for the oscillator to stabilize. The low start-up time values can be used for an external clock source of already high quality, while the higher start-up times should be used when the clock signal is coming directly from a crystal. Some oscillators have a configurable time-out which is set by software in a bitfield of the corresponding register.

The time-out can be optimized for the chosen crystal (LFXO and HFXO) used in the application. For the other RC oscillators (LFRCO, HFRCO, AUXHFRCO, and ULFRCO), the start-up time is known, and a fixed time-out is used.

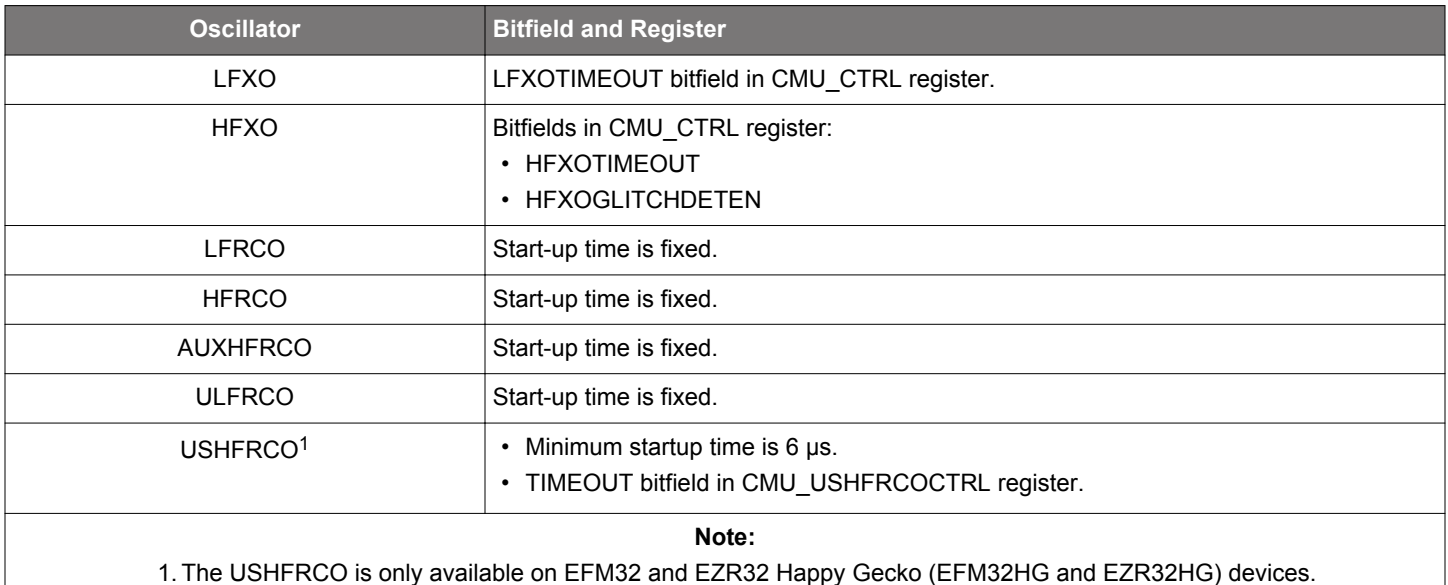

#### **Table 2.7. Oscillator Time-out Configuraton**

#### **2.4.1 Glitch Detector**

When the HFXO starts running, glitches can appear on the oscillator output while it builds up the oscillation. These glitches can be filtered away if the HFXOGLITCHDETEN bitfield in the CMU\_CTRL register is enabled. The detector flags all glitches shorter than 1 ns and no glitches longer than 4 ns. The start-up counter is reset each time a glitch is detected.

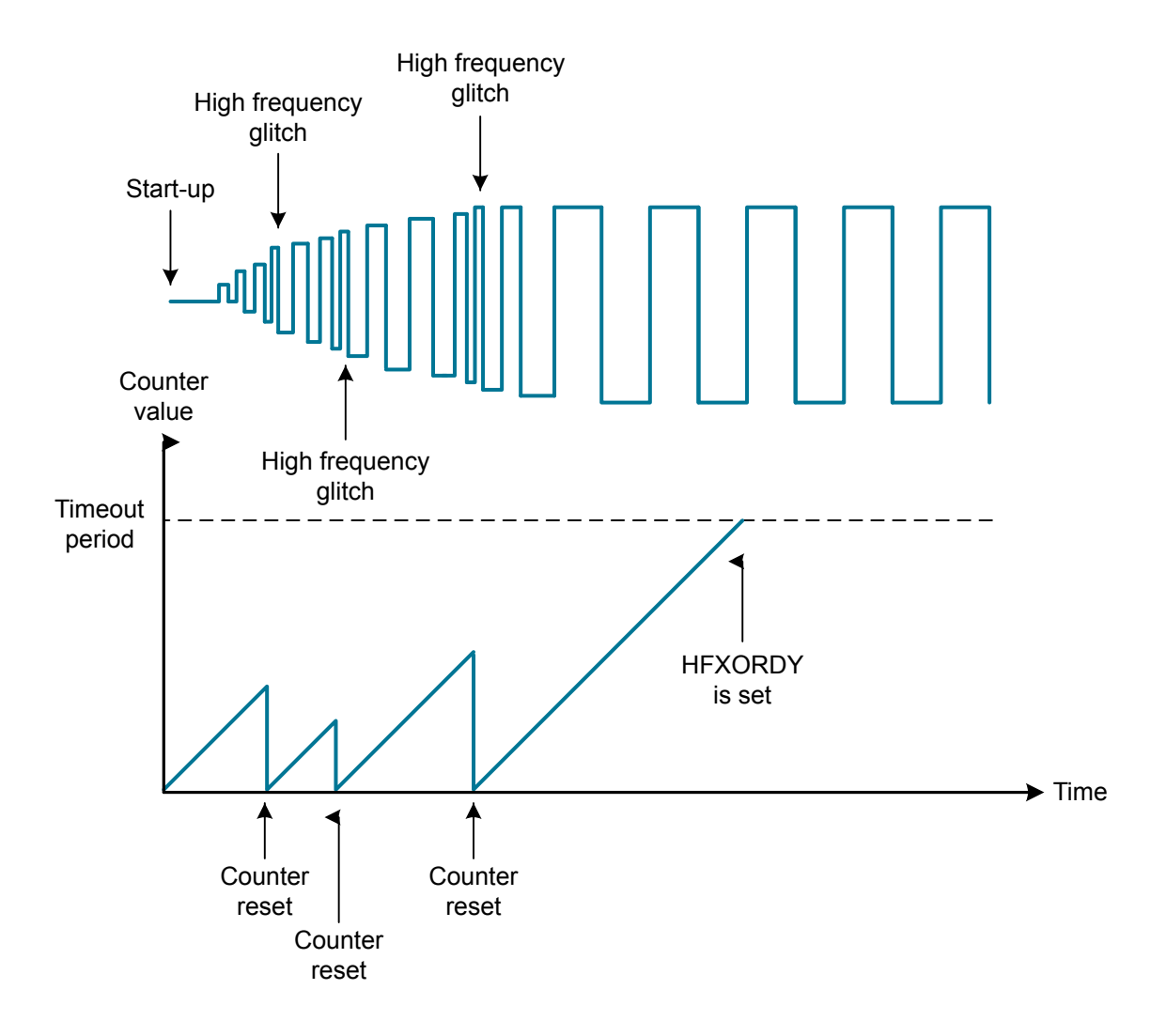

**Figure 2.1. Glitch Detector**

If the glitch detector is enabled, the start-up delay may be longer than the configured HFXOTIMEOUT. This depends on how many glitches are detected and thus how many times the start-up counter is reset. For optimization purposes, the glitch detector can be enabled or disabled while using different timeouts to achieve a faster crystal wake up.

#### **2.5 Prescaling**

There are two sub-branches deriving from the prescaled HFCLK clock branch, HFPERCLK and HFCORECLK, that can be prescaled individually up to a factor of 512. The HFPERCLK drives the high-frequency peripherals, and the HFCORECLK drives the Core Modules which consist of the CPU and modules tightly coupled to it such as the MSC. Some peripherals allow for even further clock prescaling (such as the ADC) which is controlled by the peripheral's registers.

As for the low frequency branches (LFA and LFB), all the peripherals driven from these can be prescaled individually with the exception of the Pulse Counter (PCNT).

#### **Table 2.8. Prescaler of Clock Branches**

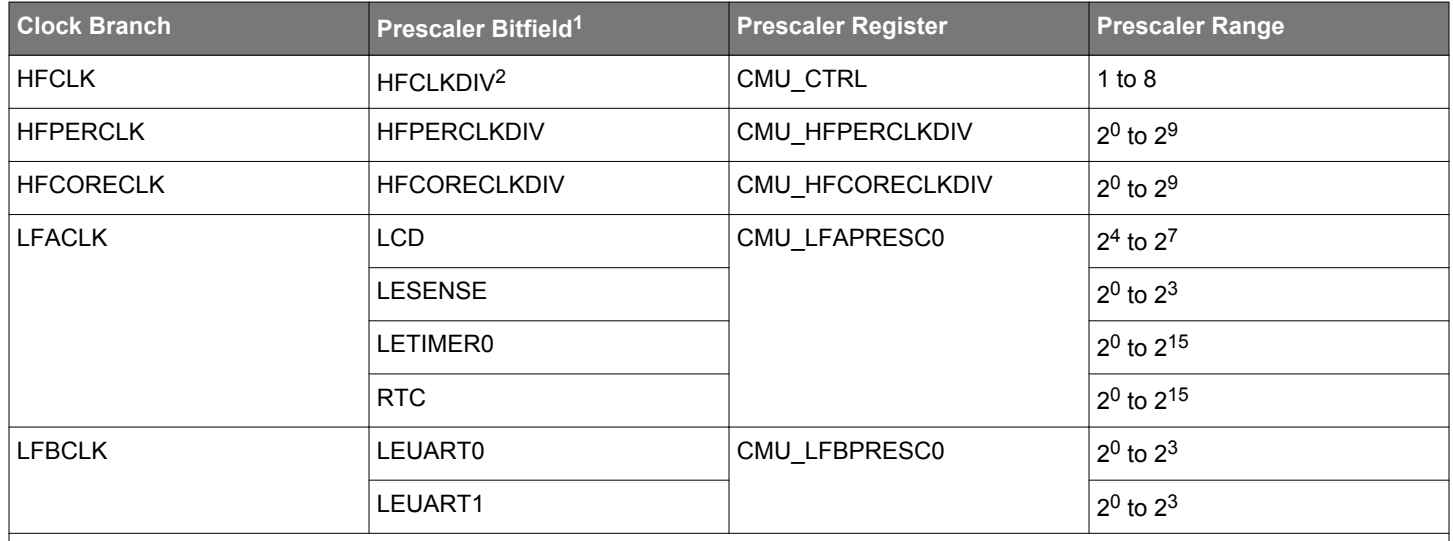

**Note:**

1. Not all prescaler bitfields are available on a given device. Refer to the device reference manual and data sheet for details.

2. The HFCLK prescaler (HFCLKDIV) is not available on EFM32 Gecko (EFM32G), EFM32 Tiny Gecko (EFM32TG), and EFM32 Zero Gecko (EFM32ZG) devices.

The emlib contains a function which can use to prescale the clock source. If setting a low frequency clock prescaler, synchronization into the low frequency domain is required.

#### **Table 2.9. The emlib Function to Prescale the Clock Source**

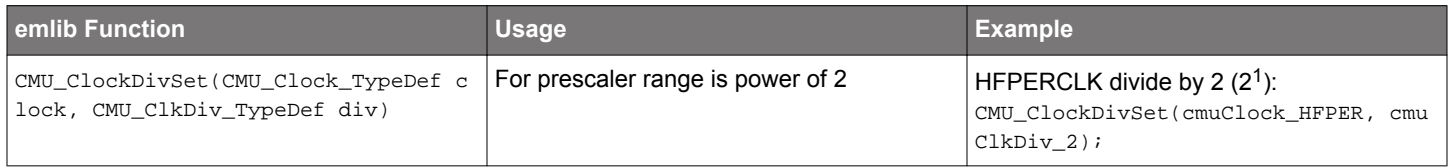

When using this function some attention should be made to both parameters. Not all clocks have a prescaler and the maximum prescaling value is also not the same for the different clocks (for instance the HFPERCLK has a maximum of 512 but the LETIMER0 clock can be divided by 32768).

#### **2.6 Flash Wait States**

When changing the memory system clock (HFCORECLK) frequency to a value above certain limit, the number of flash-access wait states must be set to an appropriate value before the frequency switching. This is handled automatically by the CMU functions in the emlib, but if the user wants to do the change by writing directly into the registers, the number of wait states is modified using the MODE bitfield in the MSC\_READCTRL register.

#### **Table 2.10. Flash Wait States**

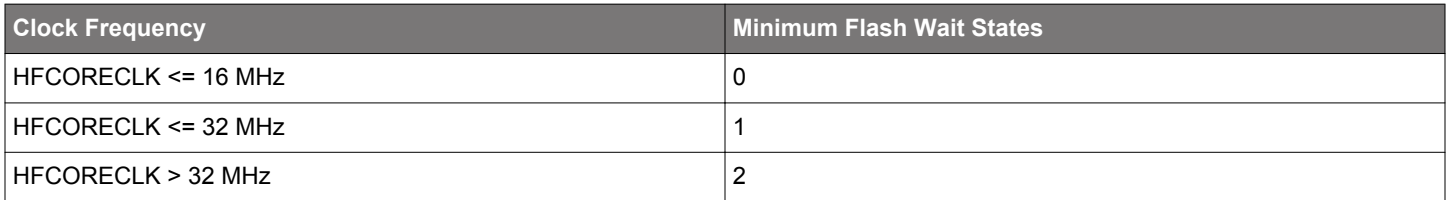

The emlib functions below optimize flash access wait-state configuration if the source or frequency of HFCORECLK is changed when invoking these functions.

- CMU\_ClockDivSet(CMU\_Clock\_TypeDef clock, CMU\_ClkDiv\_TypeDef div)
- CMU\_ClockSelectSet(CMU\_Clock\_TypeDef clock, CMU\_Select\_TypeDef ref)
- CMU\_HFRCOBandSet(CMU\_HFRCOBand\_TypeDef band)

#### **2.7 Low Energy (LE) Peripheral Clock Divider**

To use the low energy peripheral modules, the LE interface clock (HFCORECLK<sub>LE</sub>) must be enabled in addition to the module clock.

The HFCORECLKLEDIV bitfield in the CMU\_HFCORECLKDIV register and the HFLE bitfield in the CMU\_CTRL register are only required for frequencies above the LE clock maximum frequency to ensure correct operation of LE peripherals. The HFLE is or'ed with HFCORECLKLEDIV, so setting either of these bits will reduce the LE clock frequency.

#### **Table 2.11. Low Energy Peripheral Clock Divider**

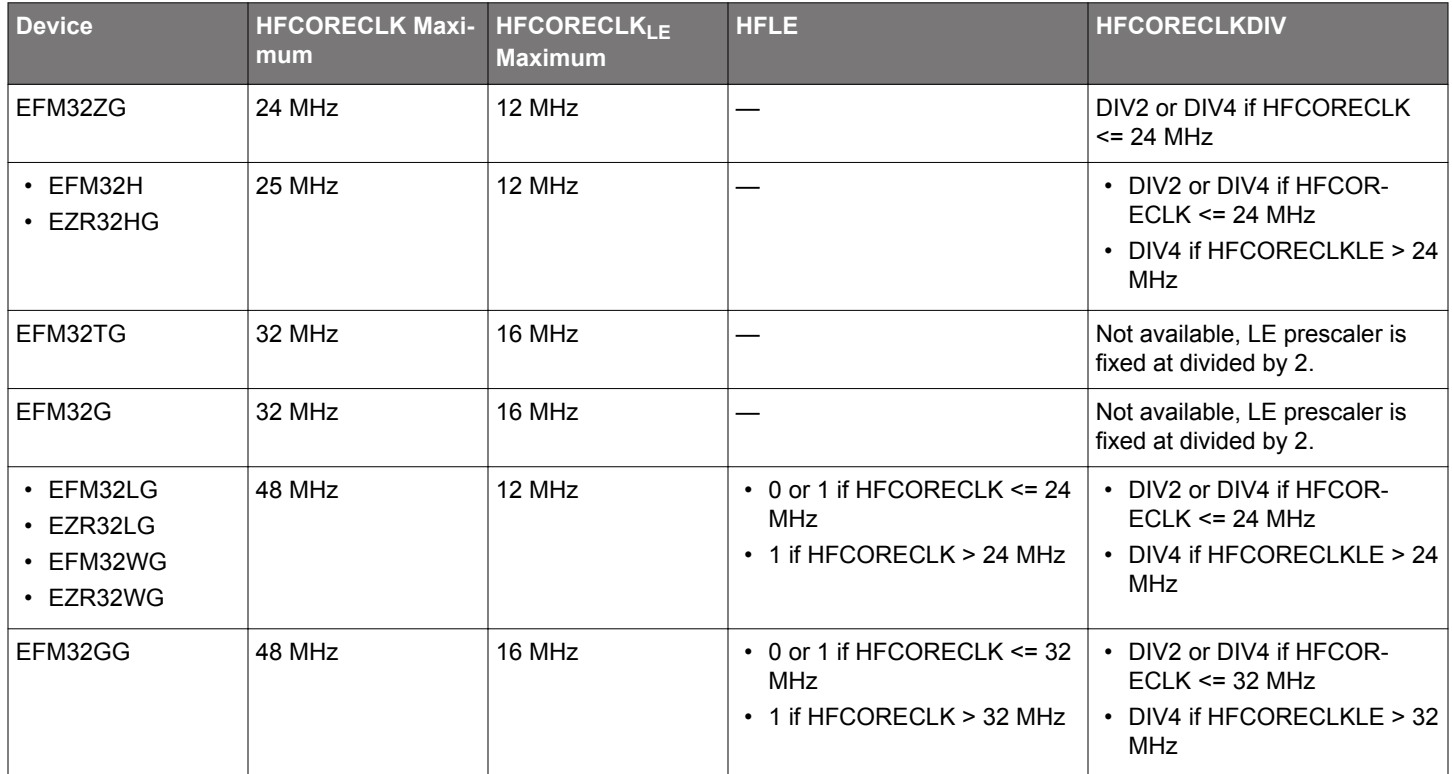

Before going to a high frequency, make sure the registers in the table above have the correct values. When going down in frequency, make sure to keep the registers at the values required by the higher frequency until after the switch completes.

To make this task easier, there is also a function available in the emlib to ensure the registers in the table above have the correct values when enabling the LE clock.

#### **Table 2.12. The emlib Function to Enable a Module Clock**

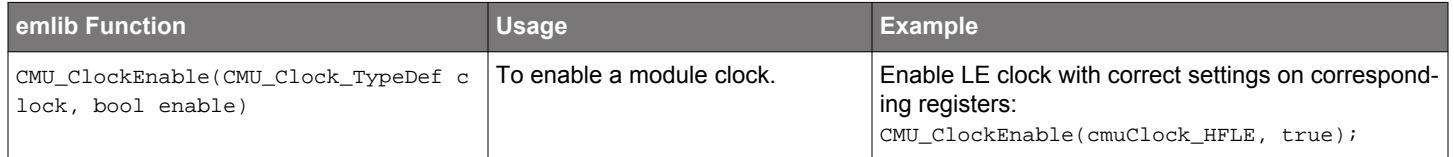

#### **2.8 External Clock Sources**

By default, the LFXO and HFXO are started in crystal mode, but it is possible to connect an active external sine wave or square wave clock source to the LFXTAL\_N and HFXTAL\_N pins of the LFXO and HFXO. See the table below for the register settings, pin usage, and frequency.

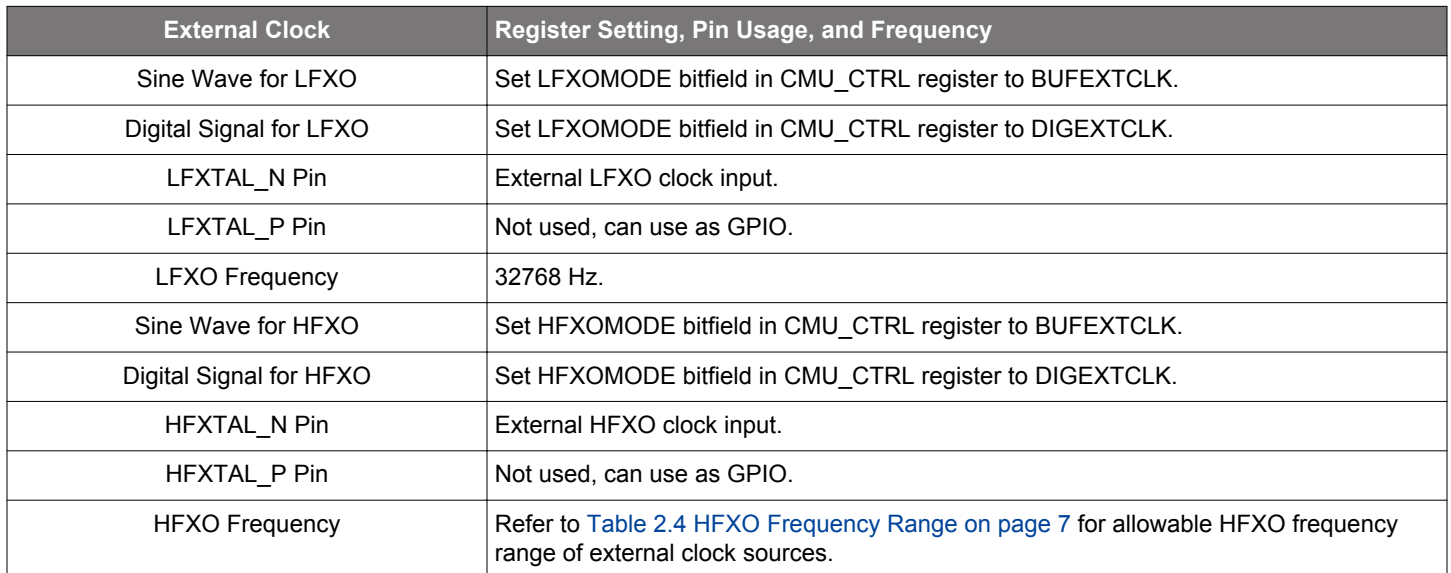

#### **Table 2.13. External Clock Source for LFXO and HFXO**

#### **2.8.1 External Sine Wave**

An AC-coupled buffer is in series with the input pin (HFXTAL\_N or LFXTAL\_N), which is suitable for an external sine wave. The sine wave should have a minimum of 200 mV amplitude single-ended.

#### **2.8.2 Digital External Clock**

The digital external clock bypasses the oscillator. The signal should be a rail-to-rail square wave with 50% duty cycle.

#### **2.8.3 Duty Cycle**

The recommended duty cycle for an external HFXO clock is 46% to 54% for correct operation. The key requirement is the minimum clock low time and minimum clock high time implied by this specification. If the minimum low and high times are not being met, then setup violations can occur in the digital logic.

The recommendation is that designs obey the 46-54% duty cycle requirement at the frequencies that determine the number of wait states used, or 16 MHz and 32 MHz.

#### **Table 2.14. External Clock Requirements**

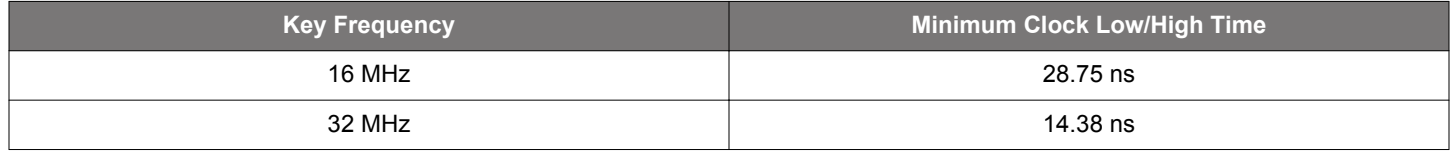

For example, for an 8 MHz external oscillator, the 16 MHz minimum clock low and high times would be met with 23% duty cycle.

#### **2.9 Output Clock to Pin**

It is possible to configure the CMU to output clocks on the CMU\_OUT0 and CMU\_OUT1 pins. This clock selection is done using the CLKOUTSEL0 and CLKOUTSEL1 bitfields in the CMU\_CTRL register. It is also necessary to configure the CMU\_OUT0 and CMU\_OUT1 pins as outputs.

Note that some clock outputs (e.g. HFXO) can be unstable after startup and should not be output on a pin before their corresponding ready flag (e.g. HFXORDY) is set to 1 in the CMU\_STATUS register.

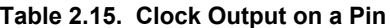

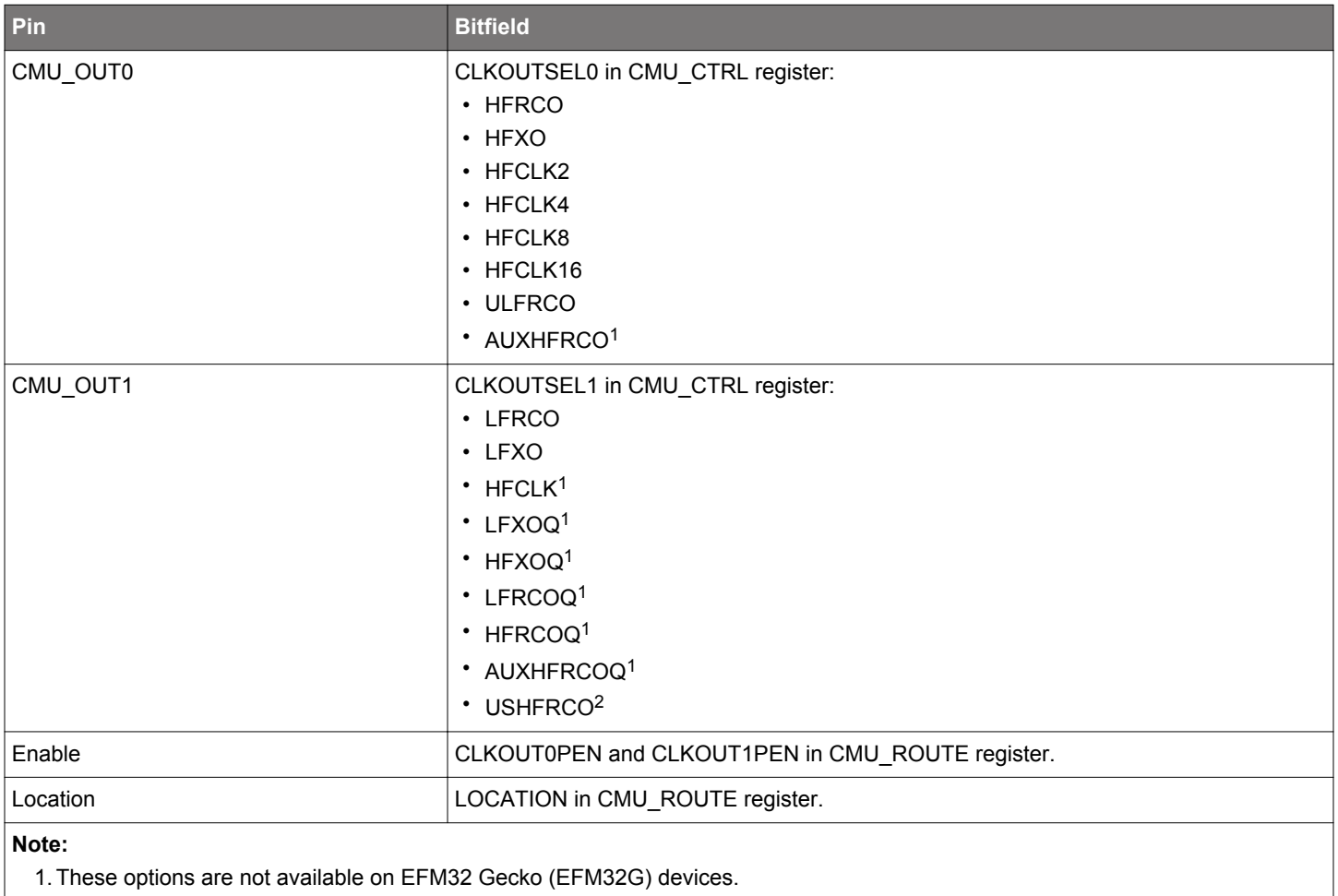

2. The option is only available on EFM32 and EZR32 Happy Gecko (EFM32HG and EZR32HG) devices.

## **2.10 Interrupts**

The interrupts generated by the CMU module are combined into one interrupt vector. If CMU interrupts are enabled, an interrupt will be made if one or more of the interrupt flags in CMU\_IF register and their corresponding bits in CMU\_IEN register are set.

# **3. Energy Modes**

# **3.1 Active Oscillators**

The energy mode of the device determines which oscillators are active. In EM0 and EM1, all oscillators can be enabled and used as clock sources. Upon entering EM2, the high frequency oscillators (HFXO, HFRCO, AUXHFRCO, and USHFRCO, if present) shut off automatically, such that the high frequency peripherals running from them are also effectively shutdown. In EM3, the low frequency oscillators (LFXO and LFRCO, but not the PLFRCO, if present) also stop, disabling the low frequency peripherals. The ULFRCO is active in all energy modes down to EM4H and is only disabled in EM4S unless explicitly retained via the RETAINULFRCO bit in the EMU\_EM4CTRL register.

The following table summarizes oscillator availability in each energy mode:

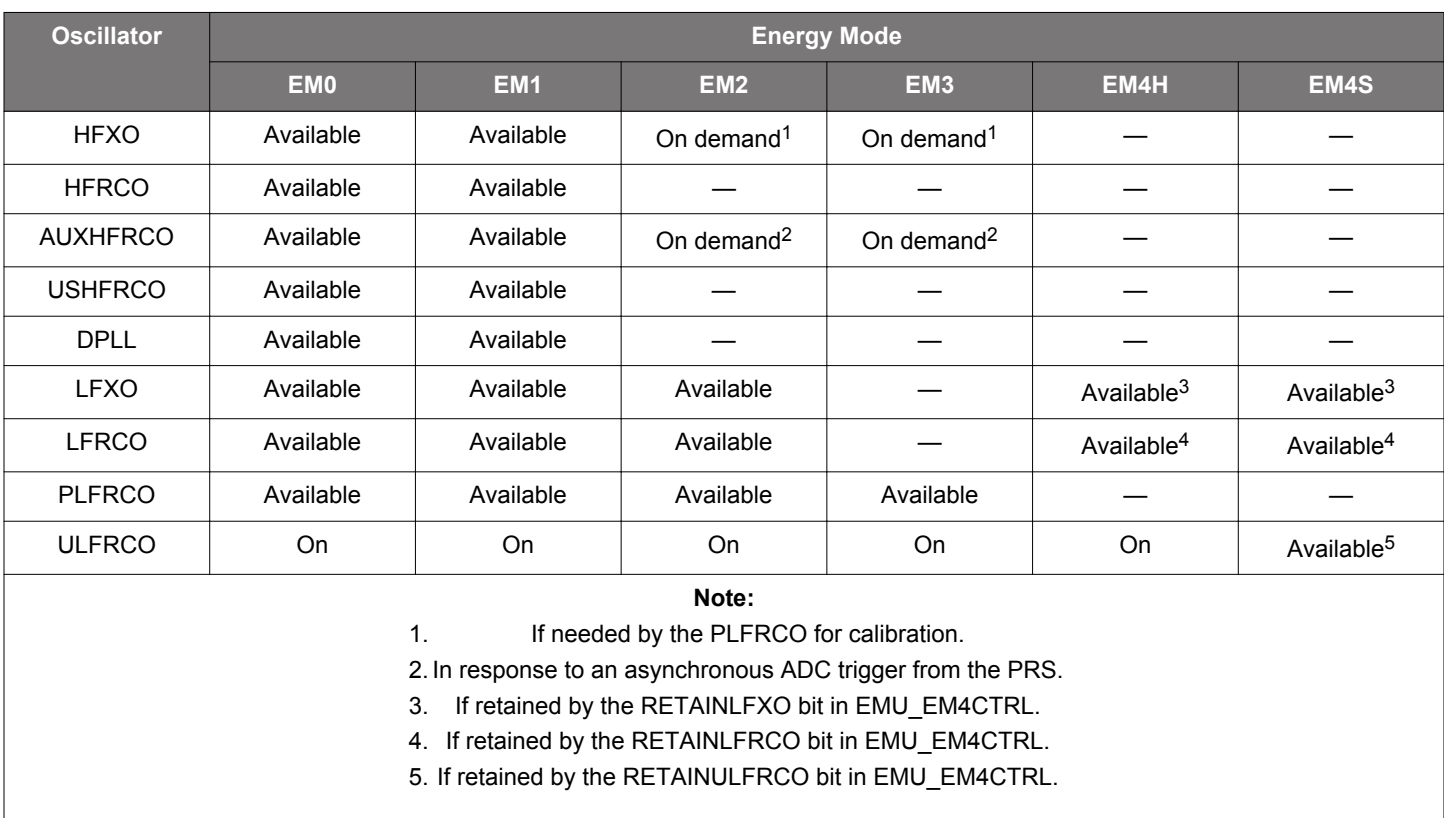

# **Table 3.1. Energy Mode Oscillator Availability**

## **3.2 Wake Up Considerations**

## **3.2.1 Waking up from Low-Energy Modes**

All the oscillators are able to run in EM1, so the core wakes up instantly from this energy mode. In EM2 and EM3 the high frequency oscillators are disabled, and these need to be re-enabled before the core starts running code.

When waking up from EM2 or EM3, the core will run from the HFRCO by default, regardless of which oscillator it was running from before entering these energy modes. The HFRCO has a very short wake-up time, and it takes only few microseconds before the CPU starts running code. The previously-selected HFRCO band is also restored by hardware on wake-up. The core will run the HFRCO at the default frequency band when waking up from EM4.

**Note:** Refer to the device-specific data sheet for the wake-up times from each energy mode.

#### **3.2.2 Restoring the Oscillator**

To use a different oscillator after wake up, the user must either enable and select the oscillator manually or use the energy mode functions from emlib, which can handle it automatically.

If an oscillator (HFXO for instance) is manually selected as a clock source before the oscillator is stable, the system's behavior is undefined. The functions that send the device to EM2 and EM3 (see figure below) have a boolean parameter which indicates if the oscillator should be restored or not.

If chosen not to be restored and the user wants to switch oscillators upon wake up, the oscillator will have to be selected manually. If chosen to be restored, the functions will handle the oscillator switching, but the processing time will be longer. The oscillators running prior to going to EM2 or EM3 will be enabled, and the function will wait for the ready flag to be set before selecting it as a clock source. The ready flag is set when the start-up time is exceeded, and the HFRCO will also be disabled after switching the clock source.

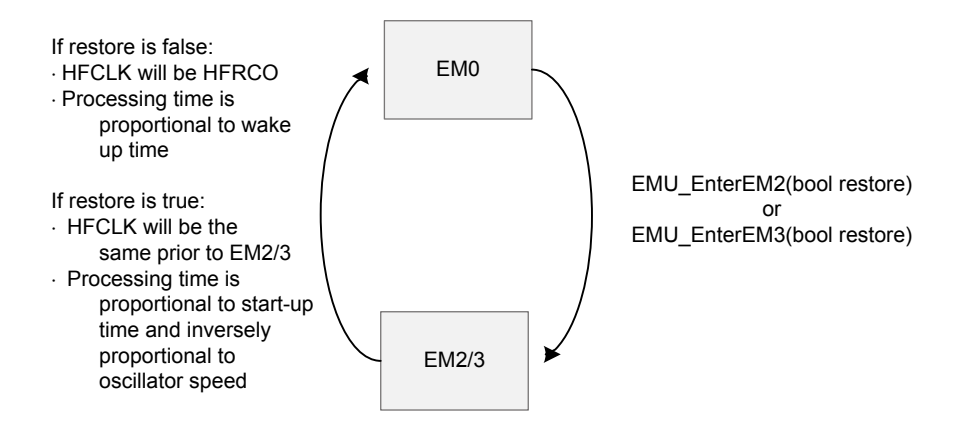

**Figure 3.1. Oscillator restoring**

For the LFXO or HFXO oscillators, the start-up delay is set by software in bitfields of the corresponding registers (see [Table 2.7 Oscilla](#page-10-0)[tor Time-out Configuraton on page 11\)](#page-10-0). The value in these bitfields configures the number of cycles before the ready flag is set and can be adjusted by the user depending on the crystal characteristics (faster or slower start-up). A longer timeout (e.g. 16K cycles) will guarantee that the oscillator will be stable, but it also creates a long wake up period if polling the oscillator ready flag. Selecting 16K cycles of timeout for a 32 MHz crystal means approximately 500 µs between start-up and the ready flag being set. The timeout can be configured to a lower value, which means that the ready flag will be set sooner, but the oscillator might not yet be stable.

A recommended way of switching oscillators on wake up without stopping the processor or waiting for the ready flag is using interrupts. The user can enable the HFXO Ready Interrupt before going into EM2 or EM3. On wake up, the firmware can enable the HFXO and continue running code from the HFRCO. When the HFXO is ready, it generates an interrupt, and then firmware can switch the HF clock source without the risk of stopping the core.

## **3.2.3 Start-Up Current**

The start-up time can also be affected by the current supplied to the crystal oscillators, which can be adjusted in the HFXOBOOST and LFXOBOOST bitfields in the CMU\_CTRL register. It is recommended to leave these bitfields at their default value which configures the device to supply the maximum current.

# **4. RC Oscillator Calibration**

The CMU has built-in hardware support to efficiently calibrate the RC oscillators at run-time. It normally compares the RC oscillator frequency with a selected reference clock frequency. When the calibration circuit is started, one down-counter running on a selectable clock (DOWNSEL bitfield in the CMU\_CALCTRL register) and one up-counter running on a selectable clock (UPSEL bitfield in the CMU\_CALCTRL register) are started simultaneously.

When the down-counter has reached 0, the up-counter is sampled and the CALRDY interrupt flag is set. If CONT bitfield in the CMU\_CALCTRL is cleared, the counters are stopped after finishing the ongoing calibration. If continuous mode is selected by setting CONT bitfield in the CMU\_CALCTRL register, the down-counter reloads the top value and continues counting, and the up-counter restarts from 0. Firmware can then read out the sampled up-counter value from CMU\_CALCNT.

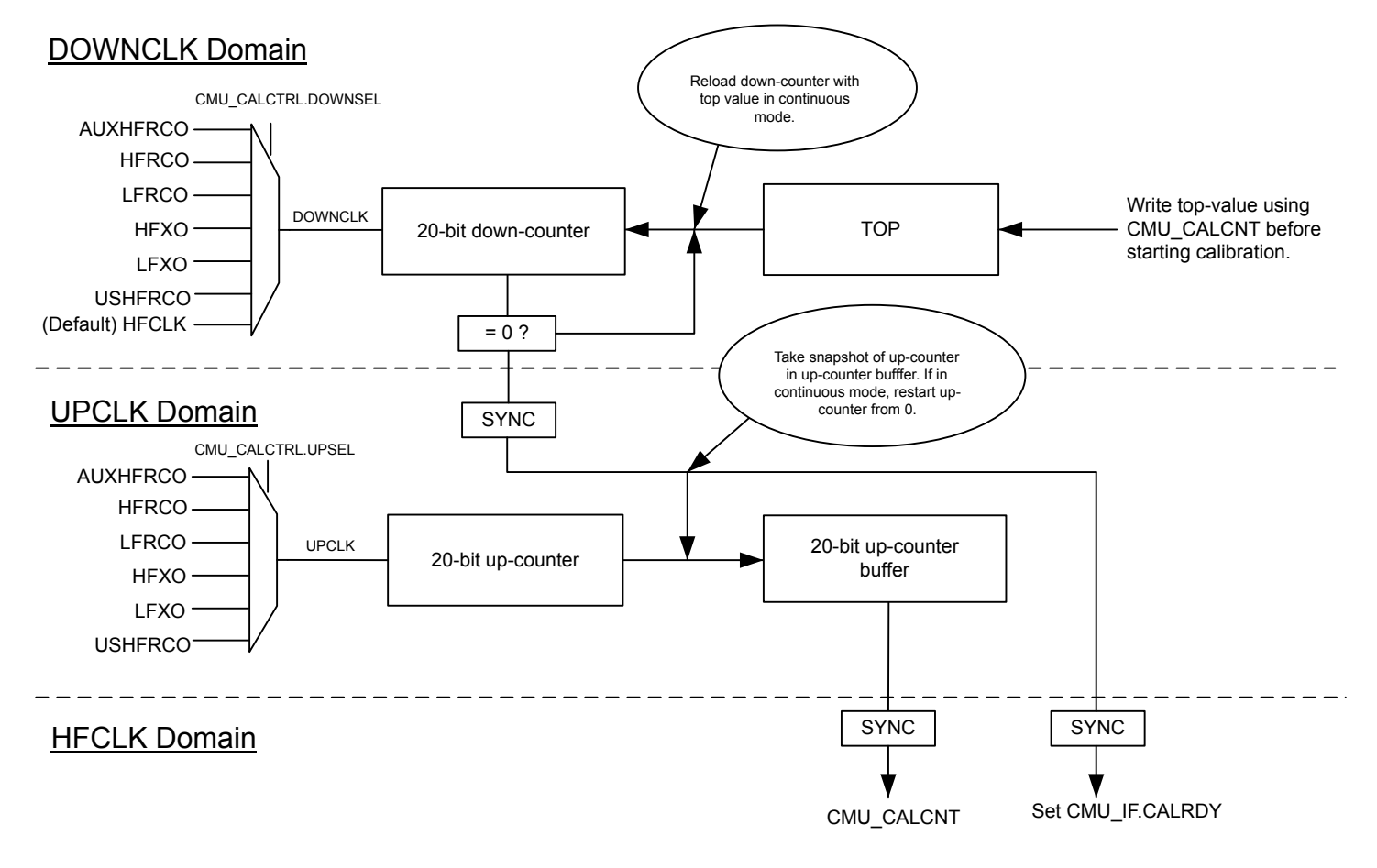

## **Figure 4.1. Hardware Support for RC Oscillator Calibration**

The down-counter initial value (TOP) is set by writing to the CMU\_CALCTRL register before starting the calibration. When the calibration finishes, the result for the up-counter is also read from CMU\_CALCTRL register.

The following formula is used to calculate the desired up counter value (UPCOUNT<sub>DESIRED</sub>) for the selected UPCLK and DOWNCLK oscillators.

UPCOUNT<sub>DESIRED</sub> = (TOP + 1) × UPCLK<sub>FREQ</sub> DOWNCLK<sub>FREQ</sub>

The TOP is the value that the down-counter will start from, UPCLK $F_{RECQ}$  is the selected oscillator frequency for the UPCLK, and DOWNCLK<sub>FREQ</sub> is the selected oscillator frequency for the DOWNCLK. The maximum TOP value is  $0x$ FFFFF; the higher the TOP value, the higher the calibration accuracy, but the longer the calibration time.

It is possible to select the RC oscillator for calibration as the source of the UPCLK or DOWNCLK, but the UPCLK<sub>FREQ</sub> should be less than DOWNCLK<sub>FREQ</sub> to make sure the UPCOUNT<sub>DESIRED</sub> is less than the maximum 20-bit up counter value (0xFFFFF).

By adjusting the TUNING bitfield in the corresponding RC oscillator CTRL register (e.g. CMU\_HFRCOCTRL), the RC oscillator will be tuned to the desired frequency when the up counter value closes to or matches with UPCOUNT $_{\text{DESIRED}}$ .

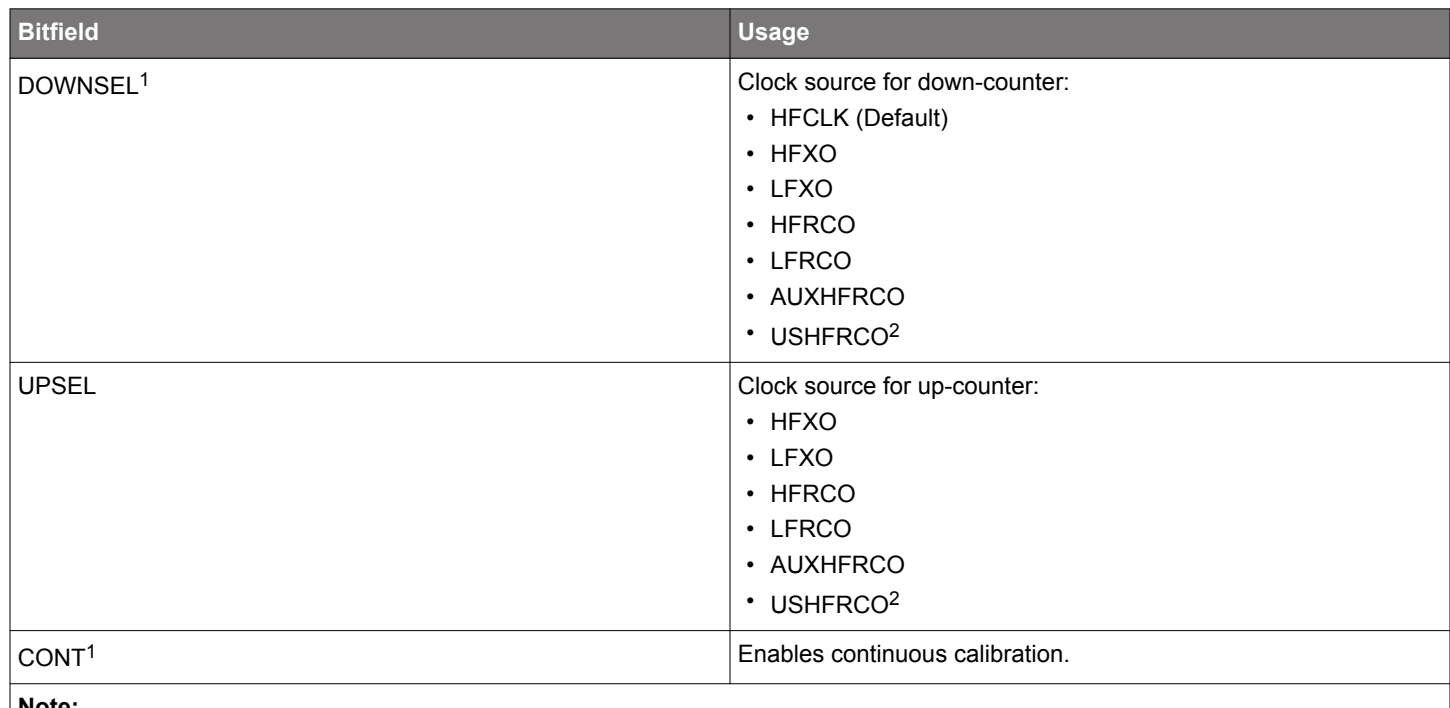

# **Table 4.1. The CMU\_CALCTRL Register**

#### **Note:**

1. The DOWNSEL and CONT bitfields are not available on EFM32 Gecko (EFM32G) devices. The DOWNCLK is fixed at HFCLK, and continuous calibration is not supported.

2. The USHFRCO option is only available on EFM32 and EZR32 Happy Gecko (EFM32HG and EZR32HG) devices.

# **5. Software Example**

This example calibrates the RC oscillators against the crystal oscillators (see the table below) and displays the TUNING values before and after calibration on the LCD.

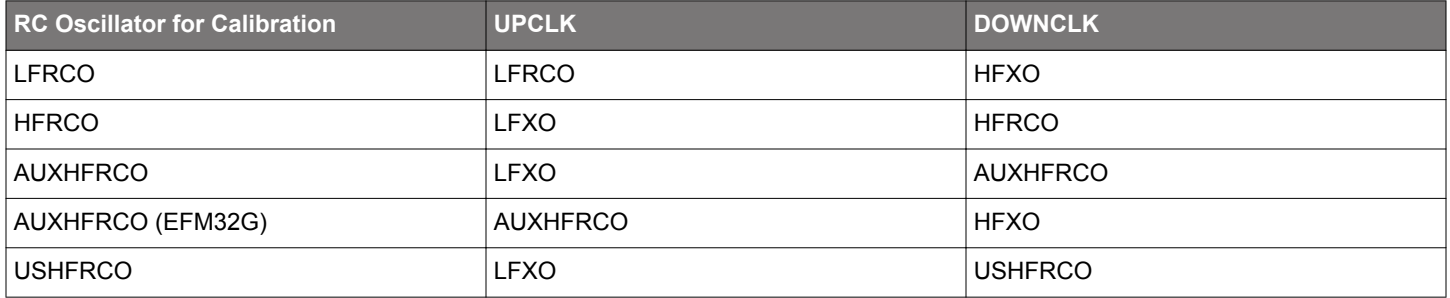

## **Table 5.1. Clock Selection for RC Oscillator Calibration**

The calibrateRcOsc(CMU\_Osc\_TypeDef rcOsc, uint32 t rcOscFreq, bool calCont, bool fineEnable) function in the cmu\_ca librate.c source file exemplifies how to use the emlib functions to set up RC oscillator calibration.

#### **Table 5.2. Parameters for calibrateRcOsc( ) Function**

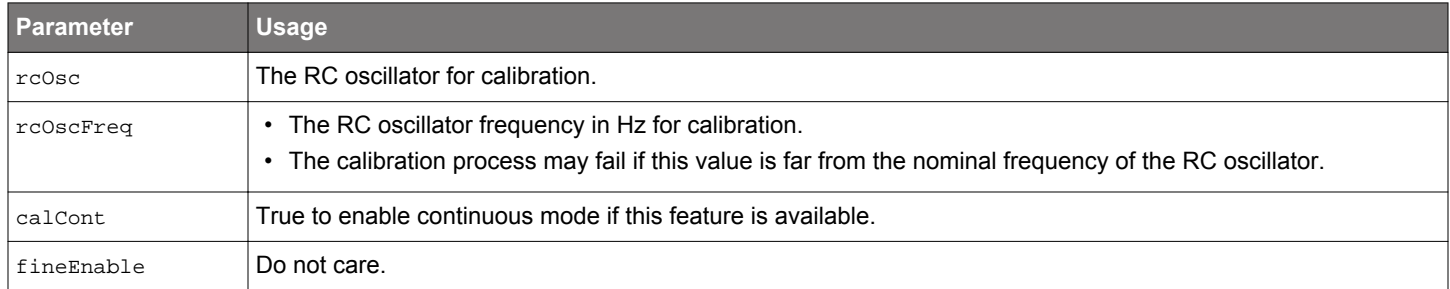

The current TUNING value of the RC oscillator is loaded from the Device Information (DI) page or the TUNING bitfield in the corresponding RC oscillator CTRL register. The default down-counter initial value (TOP) is 0xFFFFF for maximum calibration accuracy.

The calibration process is interrupt driven (CMU\_IRQHandler() in cmu\_calibrate.c), and the TUNING value can either be decremented or incremented in every iteration until the expected value for the up counter (UPCOUNT<sub>DESIRED</sub>) is reached.

Then the two last counter values are compared to see which one is closer to the one resulting from the formula, and the TUNING value is adjusted accordingly. The final saved TUNING value is written on the LCD, and the endofTune flag is set to indicate the calibration value is finished.

#### **Table 5.3. Tuning Range of RC Oscillator**

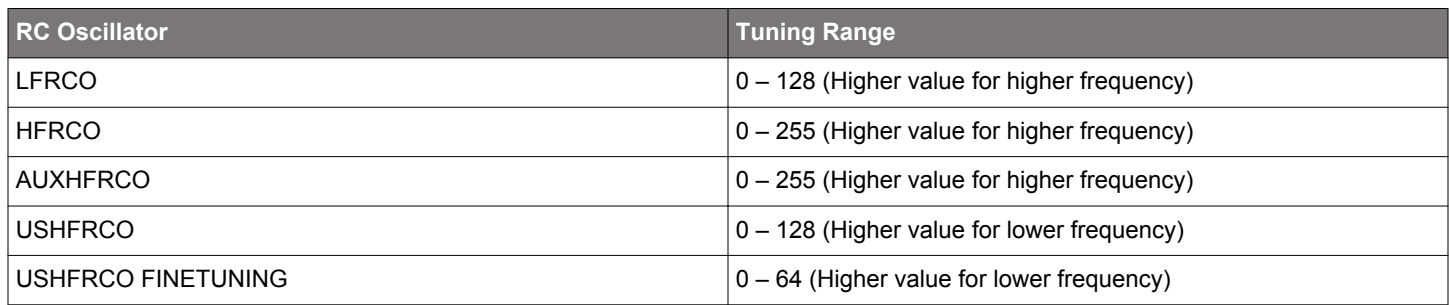

If a scope is available, the RC oscillator can be probed on the clock output pin (see the table below) during the calibration process. Set the CMU\_OUT\_ENAB define in main\_cmu\_example.h to 1 (default is 0) to enable this feature.

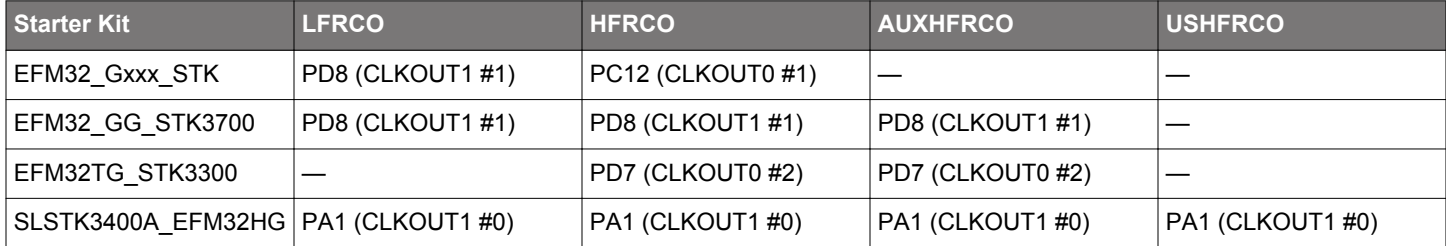

#### **Table 5.4. RC Oscillator Output on Starter Kit**

#### **5.1 Starter Kits with the Segment LCD**

The software examples below are run on the EFM32 Gecko (project cmu\_example\_gecko or STKXXX\_cmu\_example), Tiny Gecko (project cmu\_example\_tg or STK3300\_cmu\_example), and Giant Gecko Starter Kits (project cmu\_example\_gg or STK3700\_cmu\_exampl e), with common source file main\_cmu\_example.c.

The example is selected by the menu displayed on the segment LCD, push button PB0 is used to browse the menu, and push button PB1 is used to execute the selected menu item. Press push button PB0 to exit the selected menu item if the calibration is finished.

#### **5.1.1 Calibrate LFRCO with HFXO**

This example shows how to set up HFXO to calibrate LFRCO.

Press the push button PB0 to select [**LFRCO**].

LFRCO

Press push button PB1 to start the LFRCO calibration process, and the current LFRCO TUNING value will display on the segment LCD as shown below.

 0042 LF TUNE

The final LFRCO TUNING value will display on the segment LCD as shown below when the LFRCO calibration is finished.

 0043 LF DONE

#### **5.1.2 Calibrate HFRCO with LFXO**

This example shows how to set up LFXO to calibrate HFRCO.

Press the push button PB0 to select [**HFRCO**].

HFRCO

Press push button PB1 to start the HFRCO calibration process, and the current HFRCO TUNING value will display on the segment LCD as shown below.

 0158 HF TUNE

The final HFRCO TUNING value will display on the segment LCD as shown below when the HFRCO calibration is finished.

 0154 HF DONE

#### **5.1.3 Calibrate AUXHFRCO with LFXO or HFXO**

This example shows how to set up LFXO or HFXO (EFM32G) to calibrate AUXHFRCO.

Press the push button PB0 to select [**AUXRCO**].

#### AUXRCO

Press push button PB1 to start the AUXHFRCO calibration process, and the current AUXHFRCO TUNING value will display on the segment LCD as shown below.

 0137 AU TUNE

The final AUXHFRCO TUNING value will display on the segment LCD as shown below when the AUXHFRCO calibration is finished.

 0133 AU DONE

#### **5.2 Starter Kit with the Memory LCD**

The software examples below are run on the EFM32 Happy Gecko (project cmu\_example\_hg or SLSTK3400A\_cmu\_example) Starter Kit with common source file main\_cmu\_example.c.

The example is selected by the menu displayed on the Memory LCD, push button PB1 is used to browse the menu, and push button PB0 is used to execute the selected menu item. Press push button PB1 to exit the selected menu item if the calibration is finished.

#### **5.2.1 Calibrate LFRCO with HFXO**

This example shows how to set up the HFXO to calibrate the LFRCO.

Press the push button PB1 to select the [**HFXO to Calibrate LFRCO**].

Example 1 HFXO to Calibrate LFRCO Press PB1 to next menu Press PB0 to start

Press push button PB0 to start the LFRCO calibration process, and the current LFRCO TUNING value and target up counter will display on the memory LCD as shown below.

Example 1 HFXO to Calibrate LFRCO Old tune value: 123 UpCnt Target: 1431

The final up counter and LFRCO TUNING value will display on the memory LCD as shown below when the LFRCO calibration is finished.

Example 1 HFXO to Calibrate LFRCO Old tune value: 123 UpCnt Target: 1431 Tune count: 1 UpCnt Actual: 1433 New tune value: 122 Press PB0 to start Press PB1 to exit

#### **5.2.2 Calibrate HFRCO with LFXO**

This example shows how to set up the LFXO to calibrate the HFRCO.

Press the push button PB1 to select the [**LFXO to Calibrate HFRCO**].

Example 2 LFXO to Calibrate HFRCO Press PB1 to next menu Press PB0 to start

Press push button PB0 to start the HFRCO calibration process, and the current HFRCO TUNING value and target up counter will display on the memory LCD as shown below.

Example 2 LFXO to Calibrate HFRCO

Old tune value: 123 UpCnt Target: 2454

The final up counter and HFRCO TUNING value will display on the memory LCD as shown below when the HFRCO calibration is finished.

Example 2 LFXO to Calibrate HFRCO

Old tune value: 123 UpCnt Target: 2454

Tune count: 1 UpCnt Actual: 2452 New tune value: 122

Press PB0 to start Press PB1 to exit

# **5.2.3 Calibrate AUXHFRCO with LFXO**

This example shows how to set up the LFXO to calibrate the AUXHFRCO.

Press the push button PB1 to select the [**LFXO to Calibrate AUXHFRCO**].

Example 3 LFXO to Calibrate AUXHFRCO Press PB1 to next menu Press PB0 to start

Press push button PB0 to start the AUXHFRCO calibration process, and the current AUXHFRCO TUNING value and target up counter will display on the memory LCD as shown below.

Example 3 LFXO to Calibrate AUXHFRCO

Old tune value: 123 UpCnt Target: 2454

The final up counter and AUXHFRCO TUNING value will display on the memory LCD as shown below when the AUXHFRCO calibration is finished.

Example 3 LFXO to Calibrate AUXHFRCO

Old tune value: 123 UpCnt Target: 2454

Tune count: 1 UpCnt Actual: 2456 New tune value: 124

Press PB0 to start Press PB1 to exit

#### **5.2.4 Calibrate USHFRCO with LFXO**

This example shows how to set up the LFXO to calibrate the USHFRCO.

Press the push button PB1 to select the [**LFXO to Calibrate USHFRCO**].

Example 4 LFXO to Calibrate USHFRCO Press PB1 to next menu Press PB0 to start

Press push button PB0 to start the USHFRCO calibration process, and the current USHFRCO TUNING value, FINETUNE value, and target up counter will display on the memory LCD as shown below.

Example 4 LFXO to Calibrate USHFRCO Old tune value: 75 Old finetune val: 32 UpCnt Target: 715

The final up counter, USHFRCO TUNING value, and FINETUNE value will display on the memory LCD as shown below when the USHFRCO calibration is finished.

Example 4 LFXO to Calibrate USHFRCO Old tune value: 75 Old finetune val: 32 UpCnt Target: 715 Tune count: 1 UpCnt Actual: 716 New tune value: 76 New finetune val: 25 Press PB0 to start

Press PB1 to exit

**Note:** This example can only run on the device with USHFRCO.

# **6. Revision History**

#### **6.1 Revision 1.10**

2017-6-29

Rewrite and addition of EFM32xG13/EFR32xG13 and EFM32 Giant Gecko Series 1.

#### **6.2 Revision 1.09**

#### 2017-1-26

Changed AN0004 to AN0004.0 for EFM32 and EZR32 Wireless MCU Series 0.

Updated content for all EFM32 and EZR32 Wireless MCU Series 0 devices.

Updated RC oscillator calibration example.

Removed clock source selection example.

#### **6.3 Revision 1.08**

2014-02-25

Added Happy Gecko.

Updated format.

#### **6.4 Revision 1.07**

2014-05-07 Updated example code to CMSIS 3.20.5 Changed to Silicon Labs license on code examples Added example projects for Simplicity IDE Removed example makefiles for Sourcery CodeBench Lite

#### **6.5 Revision 1.06**

2013-11-26 New cover layout

#### **6.6 Revision 1.05**

2012-11-12

Added software projects for the Tiny and Giant Gecko STKs. Adapted software projects to new kit-driver and bsp structure.

#### **6.7 Revision 1.04**

2012-04-20

Adapted software projects to new peripheral library naming and CMSIS\_V3.

## **6.8 Revision 1.03**

2011-10-21

Updated IDE project paths with new kits directory.

# **6.9 Revision 1.02**

2011-05-18

Updated project to align with new bsp version

#### **6.10 Revision 1.01**

2011-05-16

Changed Figure 4.1 CALCLK mux selection bit, it was CMU\_CALCTRL.REFSEL and now is CMU\_CALCTRL.UPSEL.

#### **6.11 Revision 1.00**

2010-12-02

Initial revision.

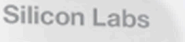

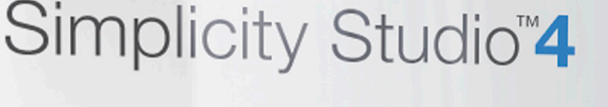

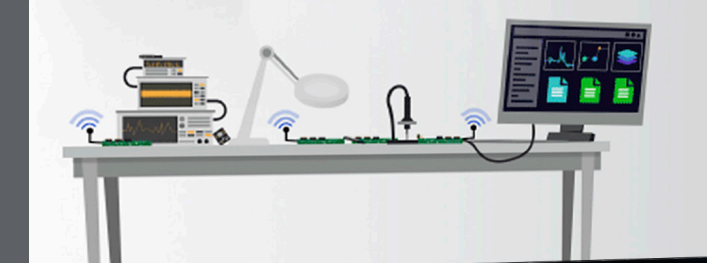

# **Simplicity Studio**

One-click access to MCU and wireless tools, documentation, software, source code libraries & more. Available for Windows, Mac and Linux!

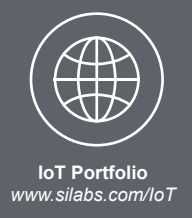

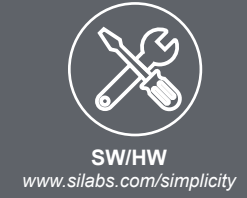

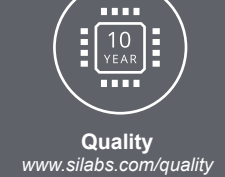

**Support and Community** *community.silabs.com*

#### **Disclaimer**

Silicon Labs intends to provide customers with the latest, accurate, and in-depth documentation of all peripherals and modules available for system and software implementers using or intending to use the Silicon Labs products. Characterization data, available modules and peripherals, memory sizes and memory addresses refer to each specific device, and "Typical" parameters provided can and do vary in different applications. Application examples described herein are for illustrative purposes only. Silicon Labs reserves the right to make changes without further notice and limitation to product information, specifications, and descriptions herein, and does not give warranties as to the accuracy or completeness of the included information. Silicon Labs shall have no liability for the consequences of use of the information supplied herein. This document does not imply or express copyright licenses granted hereunder to design or fabricate any integrated circuits. The products are not designed or authorized to be used within any Life Support System without the specific written consent of Silicon Labs. A "Life Support System" is any product or system intended to support or sustain life and/or health, which, if it fails, can be reasonably expected to result in significant personal injury or death. Silicon Labs products are not designed or authorized for military applications. Silicon Labs products shall under no circumstances be used in weapons of mass destruction including (but not limited to) nuclear, biological or chemical weapons, or missiles capable of delivering such weapons.

#### **Trademark Information**

Silicon Laboratories Inc.® , Silicon Laboratories®, Silicon Labs®, SiLabs® and the Silicon Labs logo®, Bluegiga®, Bluegiga Logo®, Clockbuilder®, CMEMS®, DSPLL®, EFM®, EFM32®, EFR, Ember®, Energy Micro, Energy Micro logo and combinations thereof, "the world's most energy friendly microcontrollers", Ember®, EZLink®, EZRadio®, EZRadioPRO®, Gecko®, ISOmodem®, Micrium, Precision32®, ProSLIC®, Simplicity Studio®, SiPHY®, Telegesis, the Telegesis Logo®, USBXpress®, Zentri and others are trademarks or registered trademarks of Silicon Labs. ARM, CORTEX, Cortex-M3 and THUMB are trademarks or registered trademarks of ARM Holdings. Keil is a registered trademark of ARM Limited. All other products or brand names mentioned herein are trademarks of their respective holders.

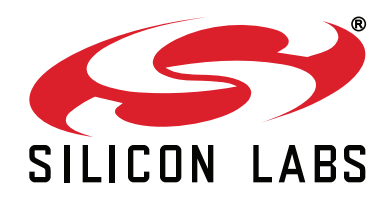

**Silicon Laboratories Inc. 400 West Cesar Chavez Austin, TX 78701 USA**

# **http://www.silabs.com**